# 制約つきグラフ描画によるユーザインタフェースを用いた ダイジェスト動画作成

山下 紗季1,a) 伊藤 貴之1,b) Tobias Czauderna2,c) Michael Wybrow2,d)

概要:著者らは映像内に登場する特定人物に注目してダイジェスト映像を生成する一手法を提案している. 本手法ではショット選択のためのユーザインタフェースを生成し,その上で顔識別結果にもとづいて自動 選択されたショットとユーザによって選択されたショットを連結する.これにより人物が自動検出されな かったショットもダイジェスト動画の一部に選ぶことができ,より満足度の高いダイジェスト動画を生成 できる.本報告ではその一環として,人物が自動検出されなかったショットを選出するためのユーザイン タフェースを提案する.ユーザインタフェースの生成には制約つきのグラフ描画を用いる.力学モデルに 制約を加えることでサムネイルの配置を調整する.本手法の主な用途として,俳優やミュージシャンなど 人物の魅力的なカットを集めて楽しむという用途があげられる.

# **Digest Movie Creation with a User Interface Applying Constraint-Based Graph Layout**

SAKI YAMASHITA<sup>1,a)</sup> TAKAYUKI ITOH<sup>1,b)</sup> TOBIAS CZAUDERNA<sup>2,c)</sup> MICHAEL WYBROW<sup>2,d)</sup>

Abstract: We are developing a new method to generate digest videos focusing on specific persons appearing in the video. This method generates a user interface for shot selection. We suppose to manually select shots on the user interface and then combine them with automatically selected shots to generate a digest video. As a result, we can insert the shots in which the target is not automatically detected as part of the digest videos, and generate highly satisfied digest videos. This paper presents a user interface which assists the manual selection of preferable shots. We apply a constraint-based graph layout for generating the user interface. The system adjusts the arrangement of the thumbnails by applying constraints to the force-directed graph layout. This method aims to collect attractive scenes of specific persons such as actors or musicians.

## **1.** はじめに

ダイジェスト動画は長時間の動画コレクションの中から 必要なシーンだけを短時間で鑑賞する有効な手段である. 本報告では、映像内に登場する人物に注目したダイジェス ト動画生成を支援する一手法を提案する.

本研究におけるダイジェスト動画の定義は,与えられた 動画群からユーザが指定した人物が映るシーンを検出し

c) tobias.czauderna@monash.edu<br>d) michael wybrow@monash.edu

て連結させたものである.このようなダイジェスト動画が 生成されることで,グループ歌手の映像やドラマ映像から ユーザが鑑賞したい人物にのみ注目した短い動画を生成す ることができる.特にユーザがグループ内の特定の個人や 特定の俳優のファンである場合に,このようなダイジェス ト動画は有用である.なお,本研究では動画の内容要約は 目的としない.

著者らは映像内に登場する特定人物に注目してダイジェ スト映像を生成する一手法を提案している。本手法では入 力映像を多数のショットに分割し,その各々に顔画像認識 を適用する.その結果として,特定人物が確実に含まれる と判定されたショットを「正解ショット」とし,ダイジェ スト映像を構成するショットとする. さらに、正解ショッ

<sup>1</sup> お茶の水女子大学 Ochanomizu University

<sup>2</sup> Monash University

a) shanxia@itolab.is.ocha.ac.jp

b) itot@is.ocha.ac.jp<br>c) tobias.czaudorna@

d) michael.wybrow@monash.edu

トのいずれかに対して一定以上の類似度を有するショット を「候補ショット」とする.候補ショットは指定された人 物を含む可能性はあるが確定的ではないショットと考える ことができる.本手法ではユーザインタフェースを介して 候補ショットをユーザに提示し,ダイジェスト映像に含ま れるべきショットを選択させる.動画像処理によって自動 選択された正解ショットとユーザによって選択された候補 ショットを組み合わせることで,少ない操作で満足度の高 いダイジェスト動画を生成する.

本報告ではその一環として,時間的に隣接するショット の接続関係を表示し,生成されるダイジェスト動画を概観 しながらショットを選択できるユーザインタフェースを提 案する. ユーザインタフェースの生成には制約つきのグラ フ描画を用いており,力学モデルに制約を加えることでサ ムネイルの配置を調整する.

## **2.** 関連研究

ビデオから特定人物を検出する手法として,まず Chen らの手法 [1] があげられる. この手法は対象となる入力ビ デオを報道番組に限定した上で,顔識別で得られる情報の ほかにテキスト情報,タイミング情報なども参照して特定 人物を検出する. 報道番組以外のビデオ(例えば音楽映像 やドラマ映像)に適用する場合には,別の手法を併用する 必要がある. また、平井ら [2] は顔に特化した認証手法を 提案し,ミュージックビデオを対象とした実験で個人アー ティストに対して95%の認証率を実現している. しかし, 顔がカメラを向いていないショットや,手元など顔以外の 部分にクローズアップしているショットなどは顔領域が検 出されず,顔認証ができない.そのため,ユーザが指定し た人物が映るショットすべてを検出することは難しい.

動画編集を支援するためにユーザインタフェースを生成 する手法も多数報告されている.一例としてここでは土田 らの手法 [3] をあげる. このシステムでは、複数のカメラ から同時に撮影されたダンス映像を自動編集するだけでな く,ユーザインタフェースを生成することで好みのダンス 映像に調整できる仕組みをユーザに提供する.この手法で のビデオ自動編集は,土田らが調査した動画編集の原則に 基づいている.一方でこの手法は,ダンス映像に特化して いる点,および多視点で同時録画された映像を題材にして いる点において本手法とは前提条件が異なる.

多数のコンテンツを連結させるユーザインタフェース は,ダイジェスト動画生成に限定しなければ多数報告され ている.一例として後藤ら [4] は,インタラクティブに選 曲しプレイリストを構築するための音楽再生用のユーザイ ンタフェースを提案した.このシステムは類似する楽曲を 自動的に連結する機能を有している.ユーザが画面上でア イテムを並べてシーケンスを構築できるという点では本手 法と類似しているが、後藤らのシステムは1つのプレイリ

ストの作成が主目的ではないという点で本手法と異なる.

# **3.** ユーザインタフェースの設計

本報告では図 1 のようなユーザインタフェースを提案す る.画面の 4 辺にダイジェスト動画に採用することが決定 されたショット(以下「採用済みショット」と呼ぶ)を連 結して配置し,その内側に採用候補となるショットを配置 する.ユーザは採用したいショットを採用済みショット列 の任意の位置へドラッグすることにより、ショットの採用 と挿入ができる.候補となるショットから採用済みショッ トへ接続されている線分は,システムが推薦する挿入位置 を表す.これによってユーザの挿入操作を支援する.

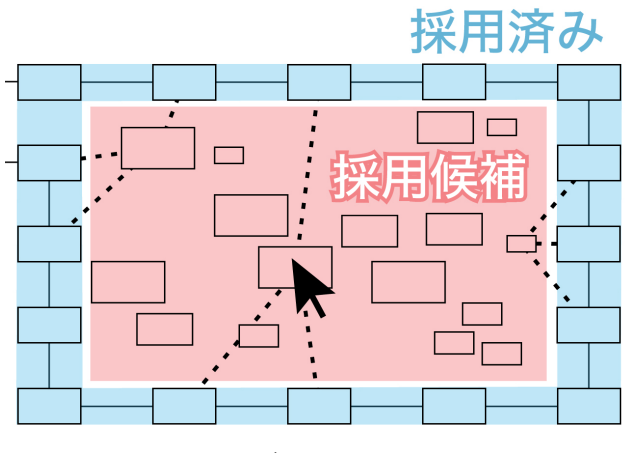

図 **1** ユーザインタフェースの設計

# **4.** ユーザインタフェース生成の前処理

本章では,指定された人物の自動的な検出や,ユーザイ ンタフェース生成のための情報を取得する処理について述 べる.

## **4.1** ショット分割

まず,入力された動画をショットに分割する. ショット とは,場面が大きく変化するカット点に挟まれた連続した フレームを指す.このショットが,生成されるダイジェス ト動画の一単位となる.分割処理には Panagiotis ら [5] の プログラムを用いた.このプログラムからは各ショットの 始点と終点をフレーム番号で取得できる.

## **4.2** 顔検出と顔識別にもとづく得点付与

続いて各ショット中の顔領域から指定人物を含む可能性 を推定し,ショットに得点を与える.

はじめにショット中の顔領域を検出する.顔領域検出に は Microsodt Azure[6] の Media Services を用いた. 顔検出 できたショットについては,ユーザに指定人物の顔画像を 入力させ検出された顔領域との類似度を範囲 [0*.*0*,* 1*.*0] の実 数で算出し,その類似度を得点とする.類似度は Microsodt

Azure の Face API を用いて算出する. 顔領域が検出され なかったショットについては,顔検出されたショットの得 点をもとに得点を算出する.得点を求めたいショット *A* の 得点を *P<sup>A</sup>* として,ショット *A* と顔検出できたショット群 *B<sup>i</sup>* との類似度をそれぞれ求める.類似度を *Sim*(*A, Bi*) と したときに,以下の式で表される実数をショット *A* の得点 を *P<sup>A</sup>* とする.

$$
P_A = max(P_{B_i}Sim(A, B_i))
$$
 (1)

これにより顔領域の条件の差を吸収したショット選出 を可能にする.類似度の判定には AKAZE 特徴量 [7] を用 いる.

そして [0*,* 1] の間に閾値を 2 つ定め,それらを *s, t* (*s < t*) としたとき,*P<sup>A</sup> < s* となるショットは指定人物が存在し ないであろうとしてダイジェスト動画に組み込むショット の候補から除外する.ここで,*P<sup>A</sup> > t* となるショットは 確実に指定人物を含んでいるとして、あらかじめダイジェ スト動画に採用する. これを「正解ショット」と呼ぶ. 一 方,*s ≤ P<sup>A</sup> ≤ t* であるショットは指定人物を含む可能性は あるが確定的ではないとし,ユーザによる選択でダイジェ スト動画に組み込む. これを「候補ショット」と呼ぶ.

#### **4.3** 特徴量算出

4.2 節で取得した得点のほかに,各ショットから特徴量 を算出する. 現状で算出している特徴量は、ショットの長 さ、入力動画における時間上の位置、顔の大きさ、顔の位 置,指定人物以外の顔の数,画面の動き方向である.これ らの特徴量は,ユーザによるショット選択時にどのような 内容のダイジェスト動画にするかを考慮するための指標と して用いられる.ショットの長さと時間上の位置は 4.1 節 で取得したカット点情報から算出される。顔に関する特徴 量は顔検出の結果から算出される.画面の動き方向はオプ ティカルフローをもとに算出される.

#### **4.4** 候補ショットの挿入位置の推薦

続いて候補ショットの各々について,どの正解ショット の前後(これを挿入位置と呼ぶ)に挿入するのがふさわ しいかを判定する.ここで,ある候補ショットを *C*,正解  $\forall$ ョット群を  $D_i$  とし, 挿入の推薦度を  $R(C, D_i)$  とする. *CD<sup>i</sup>* 間の画像的類似度を *Im*,入力動画における時間的近 接度を *Tm* としたとき,以下の式によって *R*(*C, Di*) を求 める.

$$
R(C, D_i) = Tm + (1 - Tm)Im \tag{2}
$$

$$
Tm = (Dist(C, D_i) - 1)^6 \tag{3}
$$

 $Dist(C, D_i)$ は  $C \succeq D_i$  のショット番号の差を求め, そ の絶対値を全体のショット数で正規化したものである. 図 2 に示すように,*Dist* が 0 に近づくと時間的近接度 *Tm* が大きくなる.これによって画像内容が類似している正解 ショットの前後のみならず、時系列的に近接している正解 ショットの前後も挿入位置として推薦することができる.

以上の方法により各候補ショットについて *R*(*C, Di*) を 算出し,その値が 1~3 位となる正解ショット *D<sup>i</sup>* を本手法 が推薦する挿入位置とする.

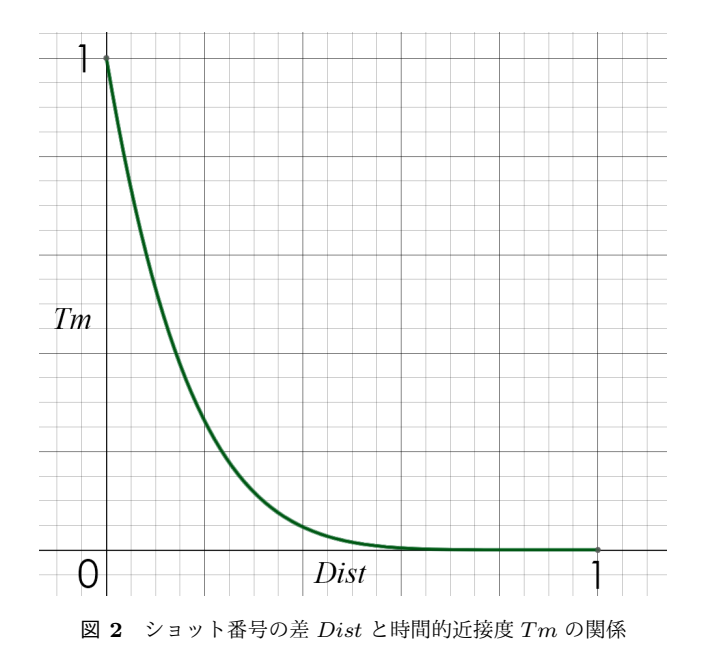

## **5.** ユーザインタフェースの生成

本章では,ショット連結順を確認しながらショット選択 ができるユーザインタフェースを提案する.ユーザインタ フェースは,各ショットのサムネイルをノードとしたグラ フとして生成される.グラフのエッジは,時間的に隣接す る 2 つの採用済みショットの連結,および候補ショットに 対してシステムが推薦する挿入位置への連結を表現する. ここで採用済みショットは,自動的にダイジェスト動画に 採用された正解ショット,およびユーザ操作によって選択 された候補ショットで構成される.

#### **5.1** 採用済みショットの配置

4.2 節で説明したとおり,得点が *P<sup>A</sup> > t* となるショット は正解ショットとしてあらかじめダイジェスト動画に採用 される.ユーザインタフェースの生成に際してまず,この 正解ショットのみを対象として仮の再生順を決定し連結す る. そして図1のように、正解ショット群を画面の4辺に 連結して表示する.正解ショットの表示には,一辺の上に 位置を固定する制約を加える.

#### **5.2** 候補ショットの配置

続いて仮連結された正解ショットの内側に候補ショット を配置する.候補ショットの画面上の位置の算出には力学 指向ノード配置手法を用いる.このとき各候補ショットを 正解ショットよりも外側に配置しない制約と,ノードを重 ねて表示しない制約を加える.候補ショットとシステムが 推薦する挿入位置はエッジで接続されているため,ユーザ は各候補ショットの位置から挿入位置を推察することがで きる.サムネイルの大きさは 4.2 節で求めた得点に比例し た大きさとする. あるいは, 4.3 節の特徴量のうち一つを 選択し,その値に比例した大きさとする.

### **5.3** ショットの挿入と削除

ユーザは候補ショットを正解ショット列の任意の位置に ドラッグすることでショットを挿入する.マウスカーソル を候補ショットの上に移動させると,挿入位置となる正解 ショットへのエッジが表示される.またマウスボタンを押 下すると、その間サムネイルを拡大して表示する. 以上に よりユーザは,挿入位置となるショットについて,サムネ イルやダイジェスト動画における時間的な位置,前後に仮 接続されたショットを確認することができる.これらの情 報をもとに,マウスカーソルを置いているショットを採用 するか否か,および挿入位置を選択する.ショットの挿入 が行われると,ユーザインタフェースは採用済みのショッ ト列を更新し 5.1 節と同様の処理によって再配置する.

また,候補ショットをダブルクリックするとそのショット を削除する.不要なショットを消去することで候補ショッ トを絞り込むことができ,ユーザの選択操作を支援する.

## **6.** ユーザインタフェースの実行例

本章ではユーザインタフェースの実行例を紹介する.入 力動画として1本のミュージックビデオを使用し, 4.1 節 の処理によって 145 個のショットに分割された.この例で は得点が 0.8 より大きいショットを正解ショットとしてあ らかじめ採用し,得点が 0.05 より小さいショットは候補 ショットにも該当しないとして表示対象から削除した. 正 解ショットの連結順序は入力動画における時系列順とし た.また,現在 4.4 節の画像的類似度 *Im* として 4.2 節で 算出した AKAZE 特徴量を使用した.ユーザインタフェー スの実装には cola.js[8] を適用した.

#### **6.1** ショットの表示

プログラムを実行すると,まず図 3 のような画面が表示 される.マウスカーソルをサムネイルの上に移動させる と,挿入位置の候補となるショットへのエッジが表示され る.また,マウスボタンを押下すると図 4 のようにサムネ イルが拡大される.ユーザが自由にショットをドラッグで きるよう,マウスボタンが押されている間はノードの重な りを回避する制約を無効にする.

#### **6.2** ダイジェスト動画の作成例

本節では第一著者が実際にユーザとなってダイジェスト 動画を作成した手順を紹介する.

図3は本システムが生成したユーザインタフェースの初 期状態を示している.この時点では,人物を含まない自動 車のみのショットが候補ショットに見受けられる. そのた めユーザはまず,図 5 に示すように,人物を含まない候補 ショットを削除した.そして画面を概観し,指定人物につ いてバラエティに富んだシーンをダイジェスト動画に採用 したいと考えた.ここで,指定人物の登場シーンは主に歌 唱シーンと運転シーンからなり,運転シーンの方がショッ ト数が少ない.そのためユーザは,運転シーンを優先して 採用することにした. ショットを挿入する際には、図 6 に 示すように,挿入したいショットを採用済みショット列へ ドラッグする. このときユーザインタフェースは, 図7に 示すように,マウスボタンを離したときのノードの位置か ら挿入位置を判定し, 採用済みショット列を更新する. 続 いてユーザは,残りの候補ショットについても,採用済み ショットに類似のものがない候補ショットを優先して採用 した.このときユーザは,システムが推薦する挿入位置の 中から候補ショットの挿入位置を選択した.

上記の手順で採用されたショットの列を図8に示す. 入 力動画における指定人物の登場ショットは全部で 50 ショッ トあるが,ユーザはそのうちの 36 ショットを採用した. この 36 ショットのうち,手動で採用したショットは 13

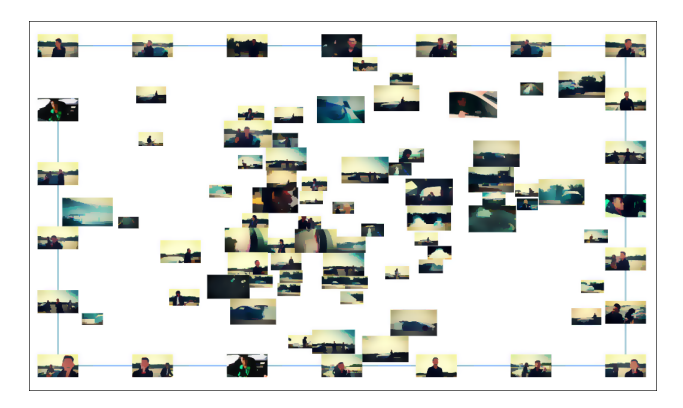

図 **3** ユーザインタフェースの初期画面

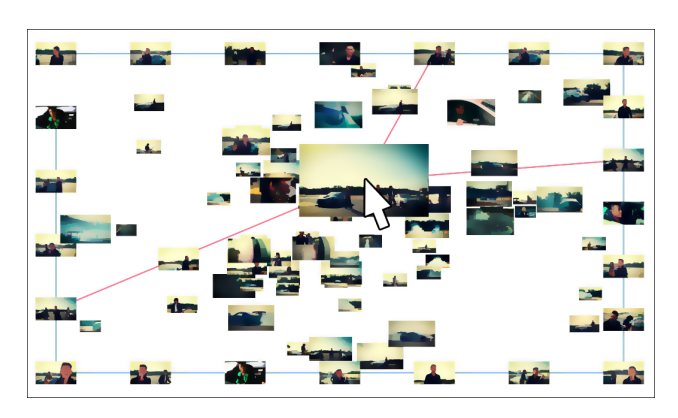

図 **4** クリック時

情報処理学会研究報告 IPSJ SIG Technical Report

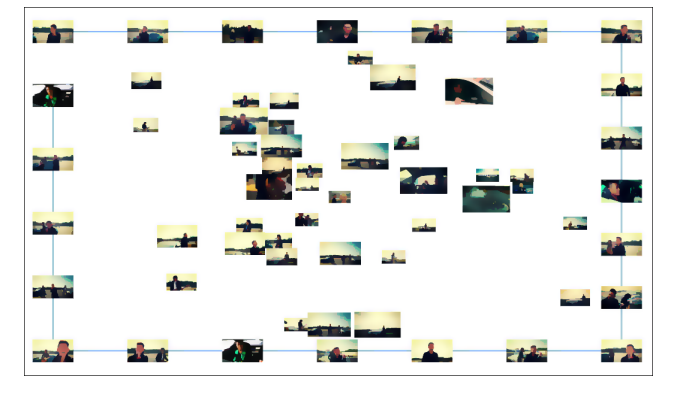

図 **5** 人物を含まないショットを削除したところ

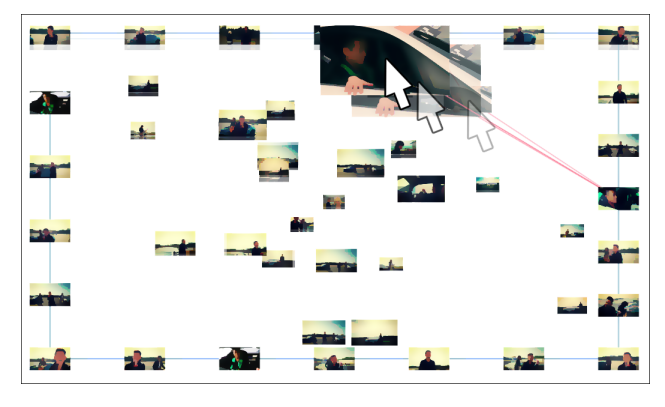

図 **6** ショットの挿入

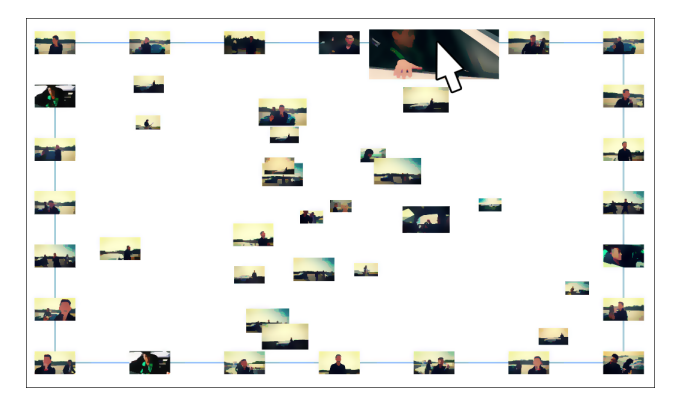

図 **7** 挿入されたショットを拡大して確認したところ

ショットである. 歌唱シーンのバストアップが多く採用さ れているが,これは指定人物のバストアップが 4.2 節の顔 識別処理によって高い得点となり,自動的に正解ショット として採用されたためと考えられる.

また,6.1 節の表示時点で除外されてしまったが指定人 物を含むショット群を図 9 に示す.ショットの数は全体の 6%ほどだが,指定人物の手のクローズアップや全身を遠く から撮影したショットが含まれており,このようなショッ トは作成したダイジェスト動画に採用されていない.

## **7.** まとめと今後の課題

本報告では,特定人物に注目したダイジェスト動画生成 を支援する手法の研究の一環として,自動判別とユーザに

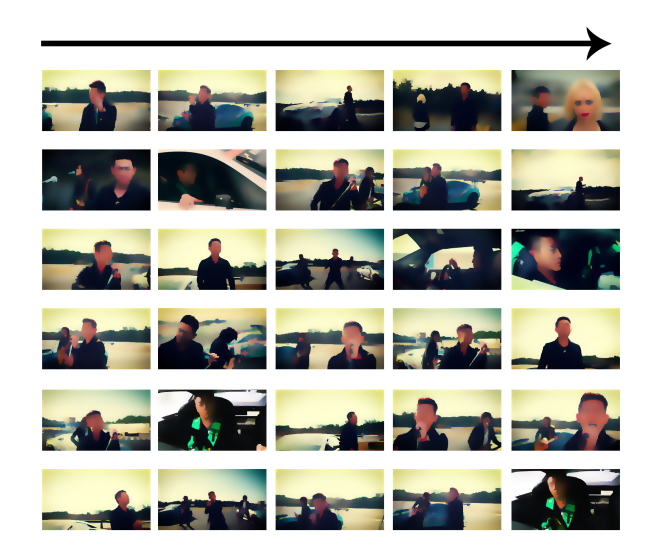

図 **8** 実際に作成したダイジェスト動画

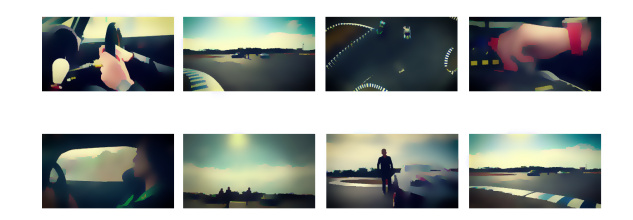

図 **9** 除外されてしまった指定人物のショット

よる選択を組み合わせたショットを選出するためのユー ザインタフェースを提案した.本手法ではユーザインタ フェースの生成に制約つきグラフ描画を採用することで, サムネイルの位置調整を実現した.また本報告では,ユー ザインタフェースの実行例と制作したダイジェスト動画を 紹介した.

今後の課題としては,まずユーザインタフェースの拡充 があげられる.たとえば,候補ショットをクラスタリング して表示できるようにしたい.現在の実装ではすべての候 補ショットを個別に表示しているため,ショット数の多い 入力動画を使用した場合に画面が煩雑になる。類似する候 補ショットをクラスタとして表示することで画面上のサム ネイル数を減らせるほか,クラスタごと消去できることで ユーザの手間を省いたり,クラスタから厳選したショット を採用できることでダイジェスト動画の満足度を上昇させ たりといった効果が期待できる.

得点や特徴量の算出手法の改善も今後の課題としてあげ られる.たとえば6章で記述したように、図3において自 動車のみのショットが大きく表示されているのが見受け られる. これは 4.2 節で述べた AKAZE 特徴量を用いた類 似度の算出において,自動車などエッジを多く含む画像で 特徴点が多数検出され,偶発的にマッチング率が高くなる ために起きていると考えられる。また、図9に示した手元 のクローズアップシーンのように,特定人物を写している ショットの得点が低くなる場合があり,これも状況によっ ては問題となりうる.このような不適切な得点を改善する 手法として,一般物体認識を用いてショットに人物が含ま れるかどうかを判定し,その結果を得点に反映することが あげられる. また候補ショットの挿入位置についても,現 在は正解ショットのいずれかを推薦するのみで前後どちら に挿入するべきかは考慮していない.この問題を解決する ために,たとえばショット A の最終フレームとショット B の先頭フレーム間で推薦度を算出する,といった処理を追 加する必要がある.

そのほかの課題としては,ユーザインタフェースの操作 性やダイジェスト動画の生成結果に対する評価手法の検討 があげられる.

将来的には,ショットの切れ目に音声処理を施すことや ユーザが指定した長さでダイジェスト動画を生成する機能 の実装も検討したい.

#### 参考文献

- [1] Ming-yu Chen and Hauptmann Alexander, Searching for a specific person in broadcast news video, IEEE International Conference on Acoustics, Speech, and Signal Processing (ICASSP'04), vol. 3, pp. iii–1036, 2004.
- [2] 平井辰典, 中野倫靖, 後藤真孝, 森島繁生, シーンの連続 性と顔類似度に基づく動画コンテンツ中の同一人物登場 シーンの同定, 映像情報メディア学会誌, vol. 66, no. 7, pp. J251–J259, 2012.
- [3] 土田修平, 深山覚, 後藤真孝, 多視点ダンス映像のインタラ クティブ編集システム, 第 25 回インタラクティブシステ ムとソフトウェアに関するワークショップ (WISS 2017) pp. 41–46, 2017.
- [4] Masataka Goto and Takayuki Goto, Musicream: New Music Playback Interface for Streaming, Sticking, Sorting, and Recalling Musical Pieces, Proceedings of the 6th International Conference on Music Information Retrieval (ISMIR 2005), pp.404–411, 2005.
- [5] Sidiropoulos Panagiotis, Mezaris Vasileios, Kompatsiaris Ioannis and Kittler Josef, Differential edit distance: A metric for scene segmentation evaluation, IEEE Transactions on Circuits and Systems for Video Technology, vol. 22, no. 6, pp. 904–914, 2012.
- [6] Microsoft : Microsoft Azure Cloud Computing Platform & Services 2018/11/7 確認 https://azure.microsoft.com/ja-jp/
- [7] Pablo F. Alcantarilla, Jess Nuevo and Adrien Bartoli, Fast Explicit Diffusion for Accelerated Features in Nonlinear Scale Spaces, British Machine Vision Conference (BMVC), 2013.
- [8] Tim Dwyer : cola.js: Constraint-based Layout in the Browser 2017/12/22 確認 https://ialab.it.monash.edu/webcola/